# **Tag 2 – Handout 4**

## **Datenimport, Visualisierung und Bildexport**

In diesen Übungseinheiten lernen Sie, wie Sie im REDE SprachGIS eigene Daten schnell und einfach importieren und auf verschiedene Arten visualisieren. Außerdem lernen Sie, wie Sie Ihre eigenen Karten schnell und einfach als hochauflösende Bilddatei herunterladen können.

### **Übungseinheit 1: Erstellen einer Punkt-Symbol-Karte**

Sie visualisieren die Daten, die Sie gestern anhand der Sprachaufnahmen recherchiert haben, als Punkt-Symbol-Karte (vgl. Handout 2).

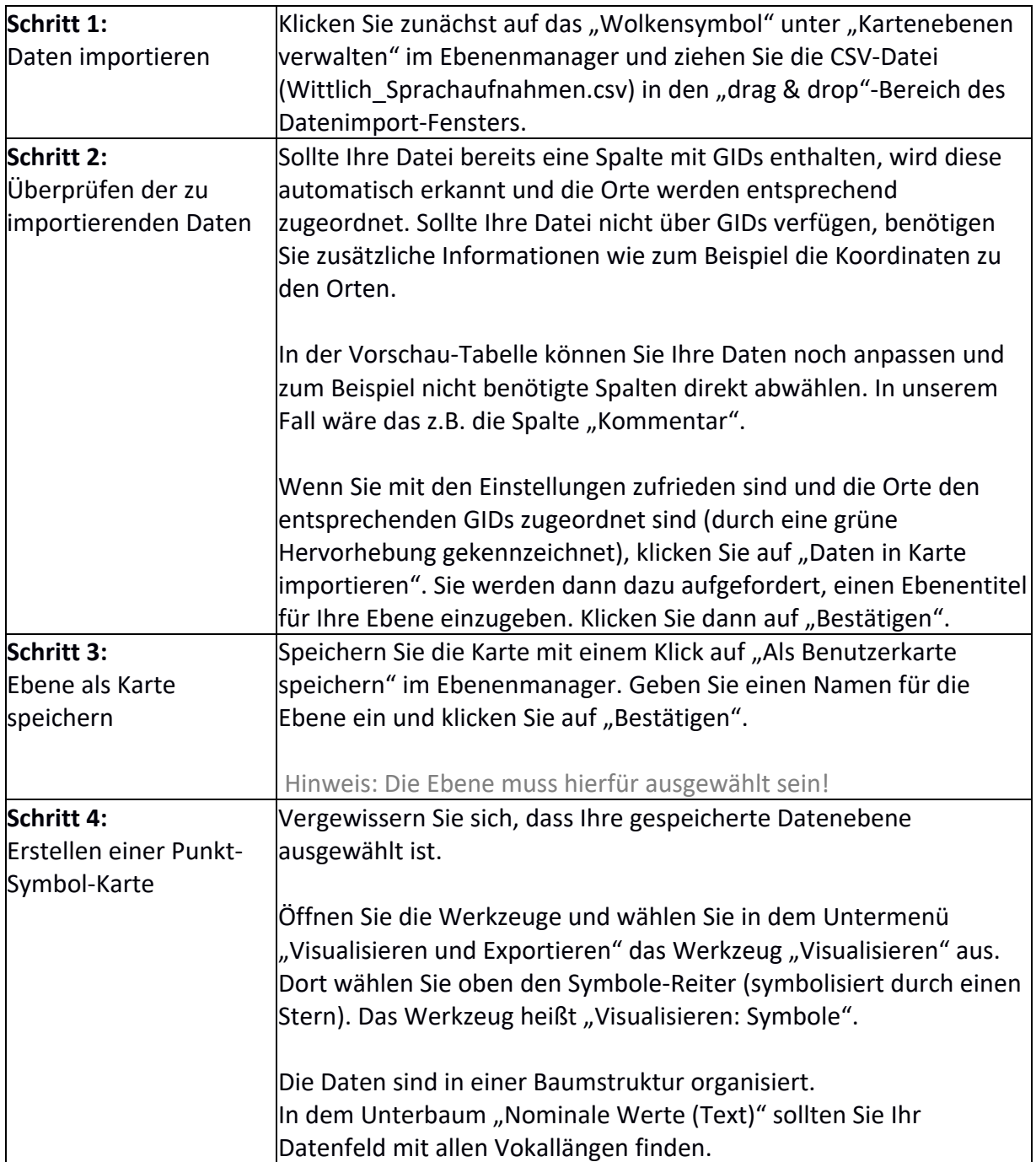

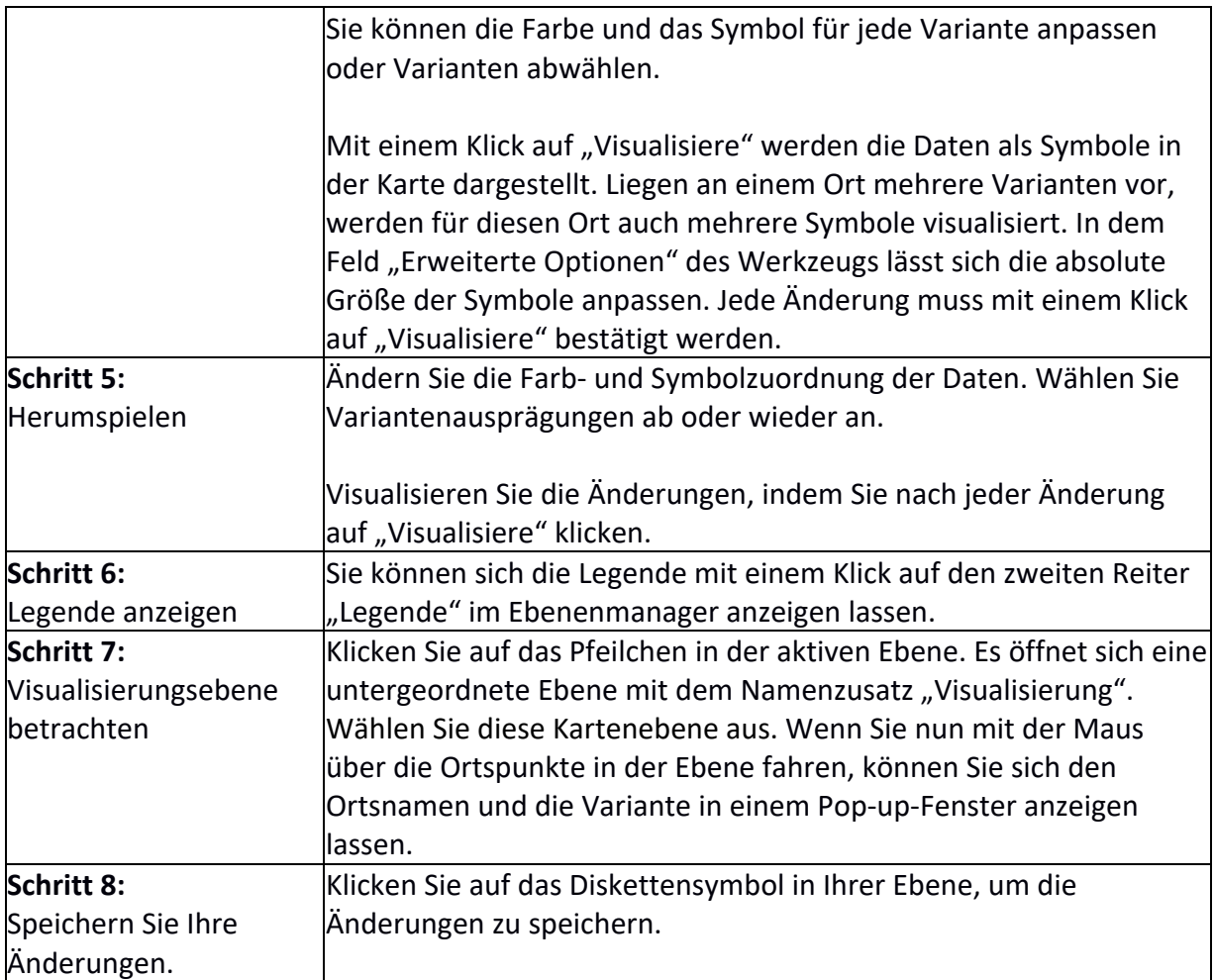

### **Übungseinheit 2: Visualisieren von Verteilungen**

Sie laden die CSV-Datei "fake-sample.csv" in das REDE SprachGIS und visualisieren die darin enthaltenen Verteilungsdaten als Kreis- und Balkendiagramme.

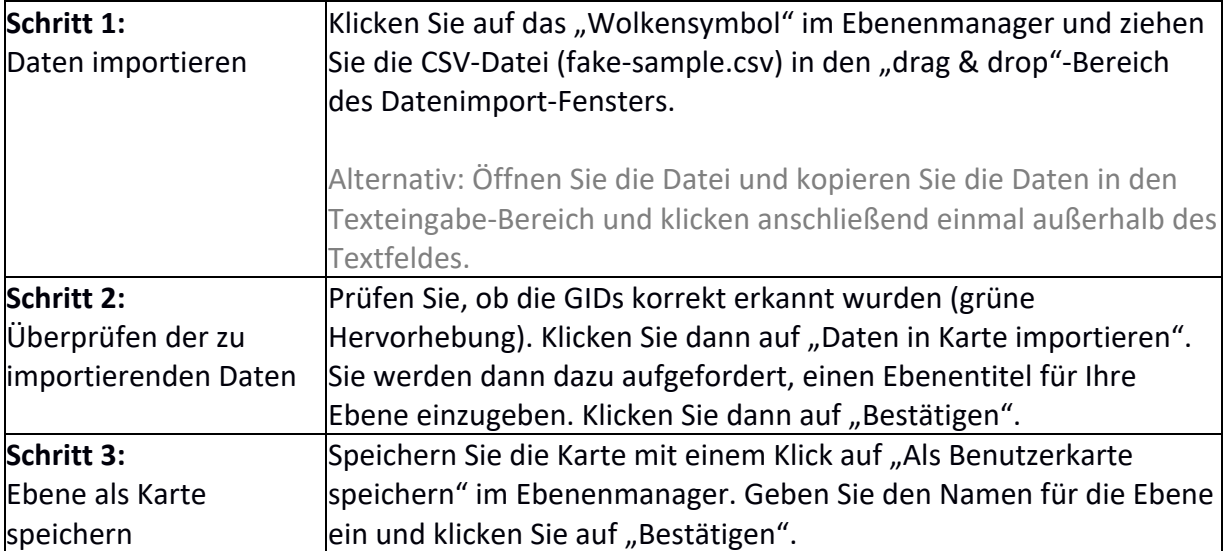

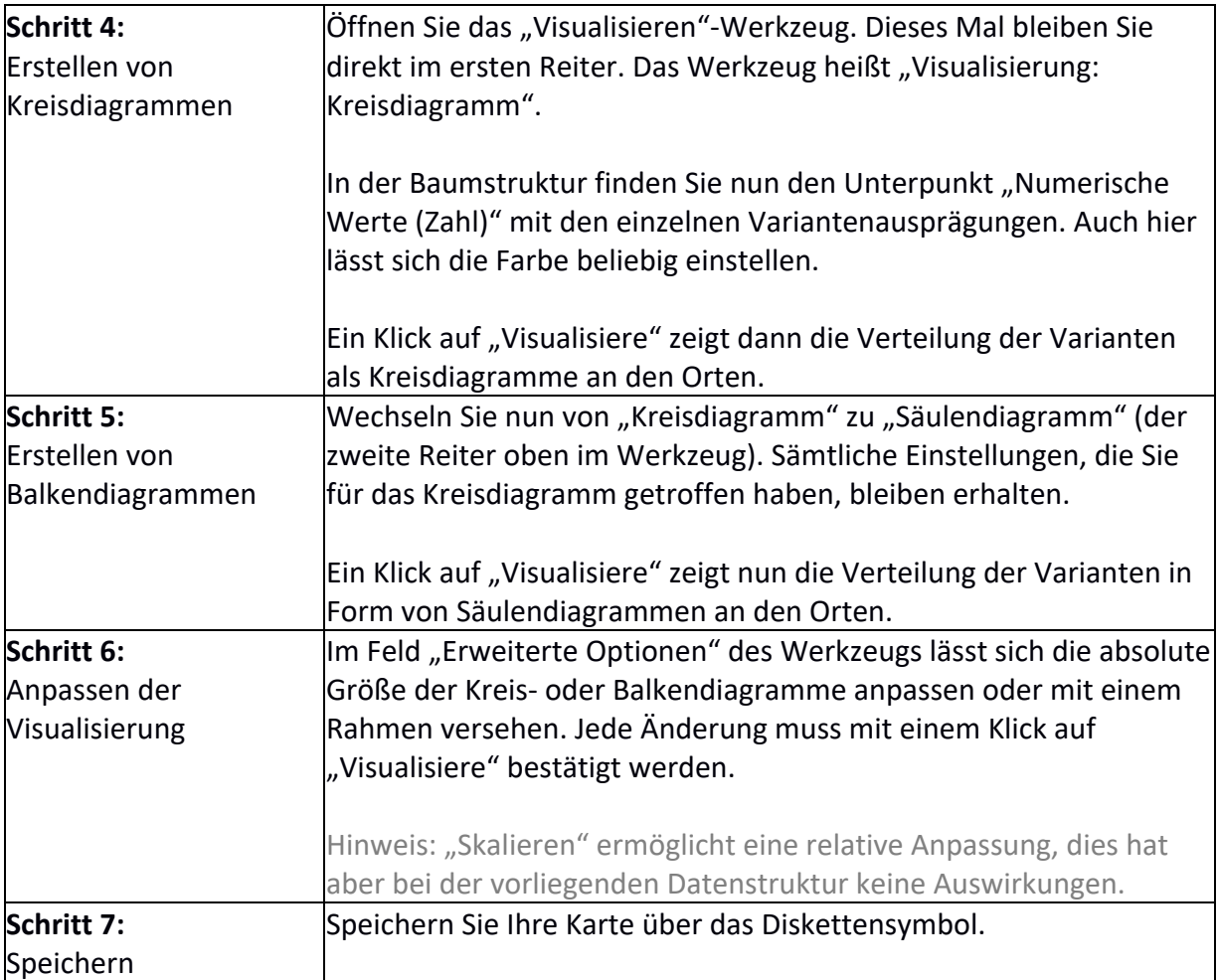

## **Übungseinheit 3: Exportieren von Karten als Bilddatei oder PDF**

Sie ordnen Ihre Ebenen im Ebenenmanager so an, dass der Ausschnitt, den Sie exportieren möchten, übersichtlich ist. Danach exportieren Sie diesen Ausschnitt entweder als Bild (.png oder .tiff) oder PDF.

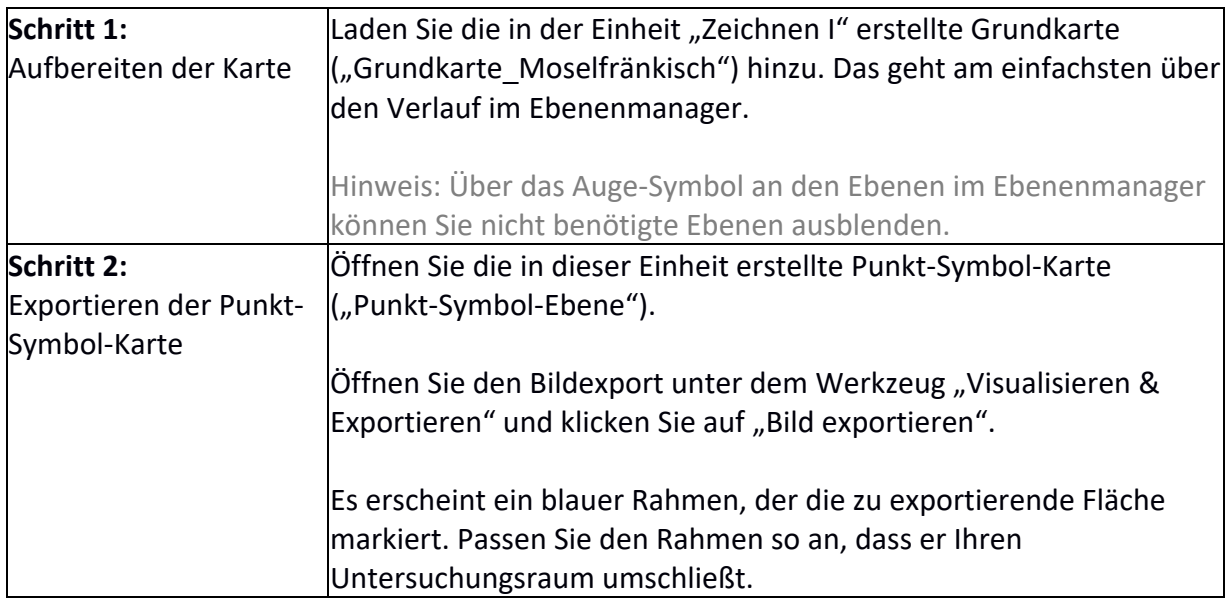

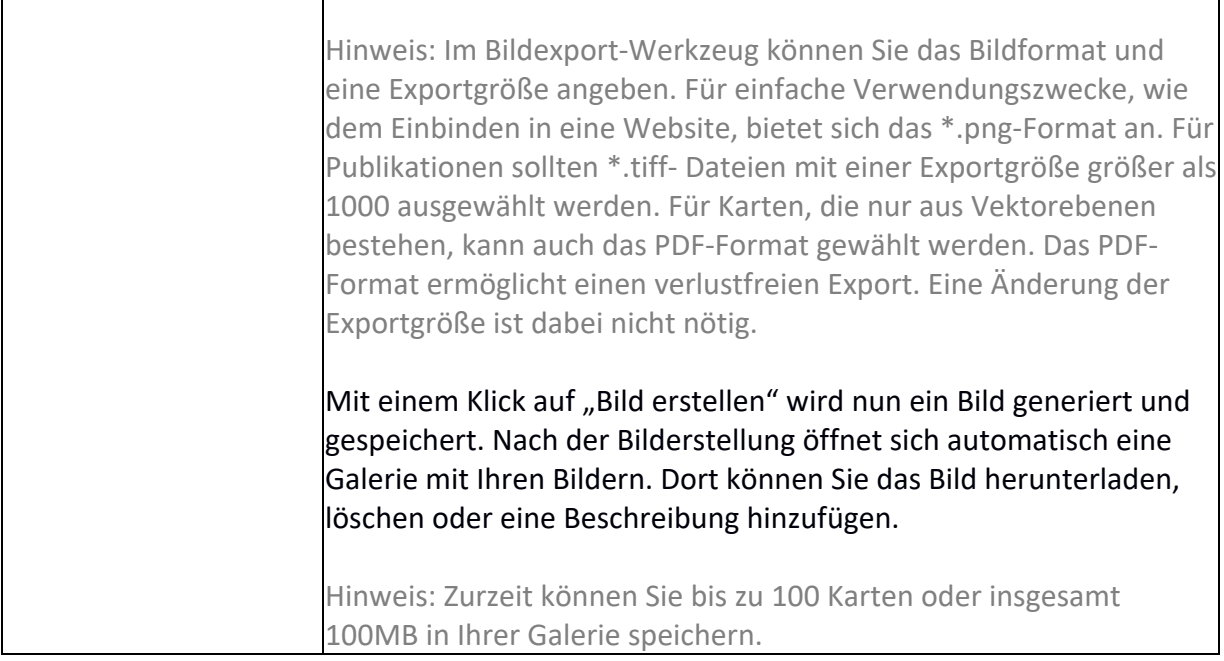

**Erläuterung:** In dieser Übung importieren und visualisieren wir Daten zur pronominalen Partitivität aus dem SyHD-Projekt: "Sie sind bei Ihrer Nachbarin zum Kaffeetrinken eingeladen. Als der Kaffee fertig ist, bietet sie Ihnen Zucker dazu an. Dann fragt sie noch: *Wir haben auch Milch. Willst du…* {*ere, welche, eine, Ø*}?"

**Aufgabe:** Bei den Antwortdaten aus dem SyHD-Projekt handelt es sich um Nominaldaten. Wir werden uns den Unterschied zwischen nominalen und numerischen Werten anschauen und die numerischen Daten dann nach einer Voronoi-Tessellation in Form einer Choroplethenkarte visualisieren.

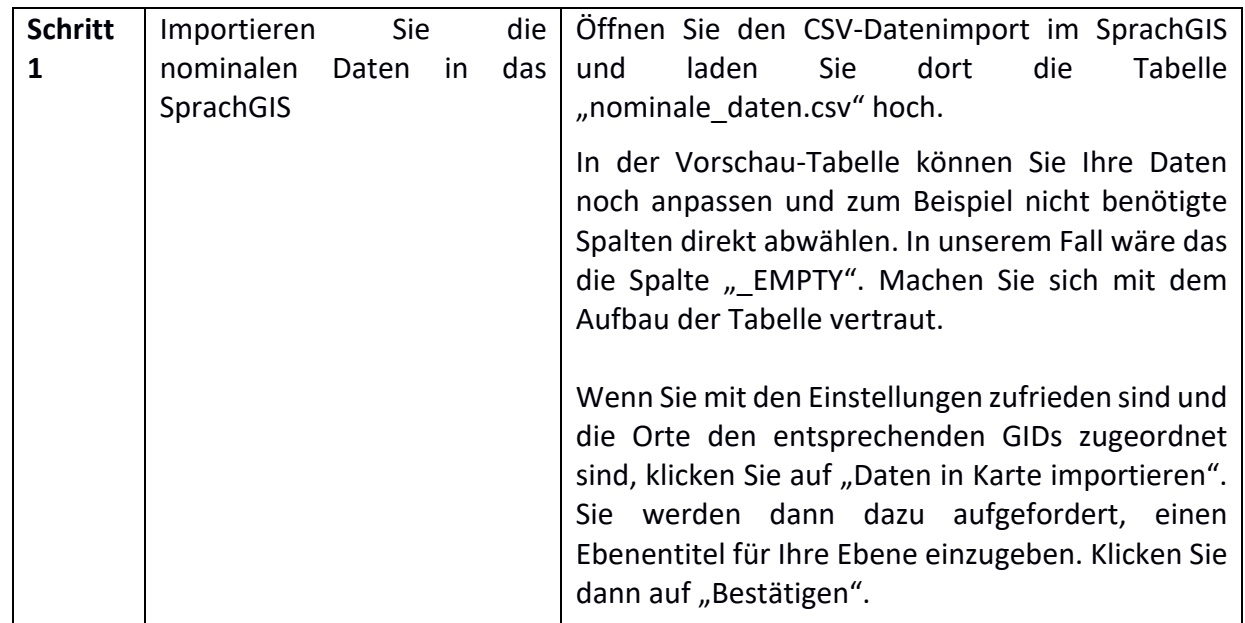

### **Übungseinheit 4 – Nominale Daten**

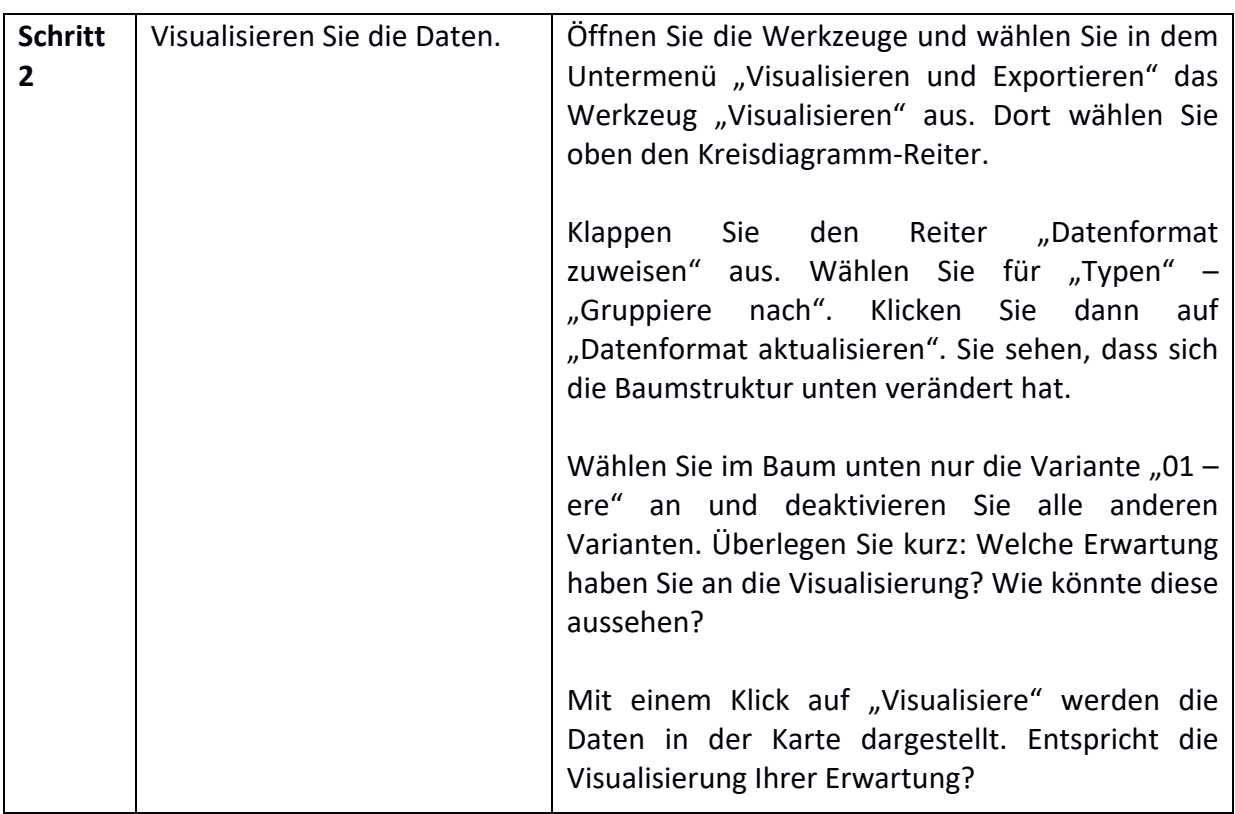

#### **Übungseinheit 5 – Numerische Daten, Voronoi-Diagramm, Choroplethenkarte**

Die nominalen Daten haben wir über eine sog. Pivot-Tabelle in Excel in numerische Daten umgewandelt bzw. zusammengefasst. Übrigens: Wenn Sie genau wissen möchten, wie wir die nominalen Daten in numerische Daten umgewandelt haben, schauen Sie sich das Handout 5 aus dem Fortgeschrittenen-Workshop 2019 an.

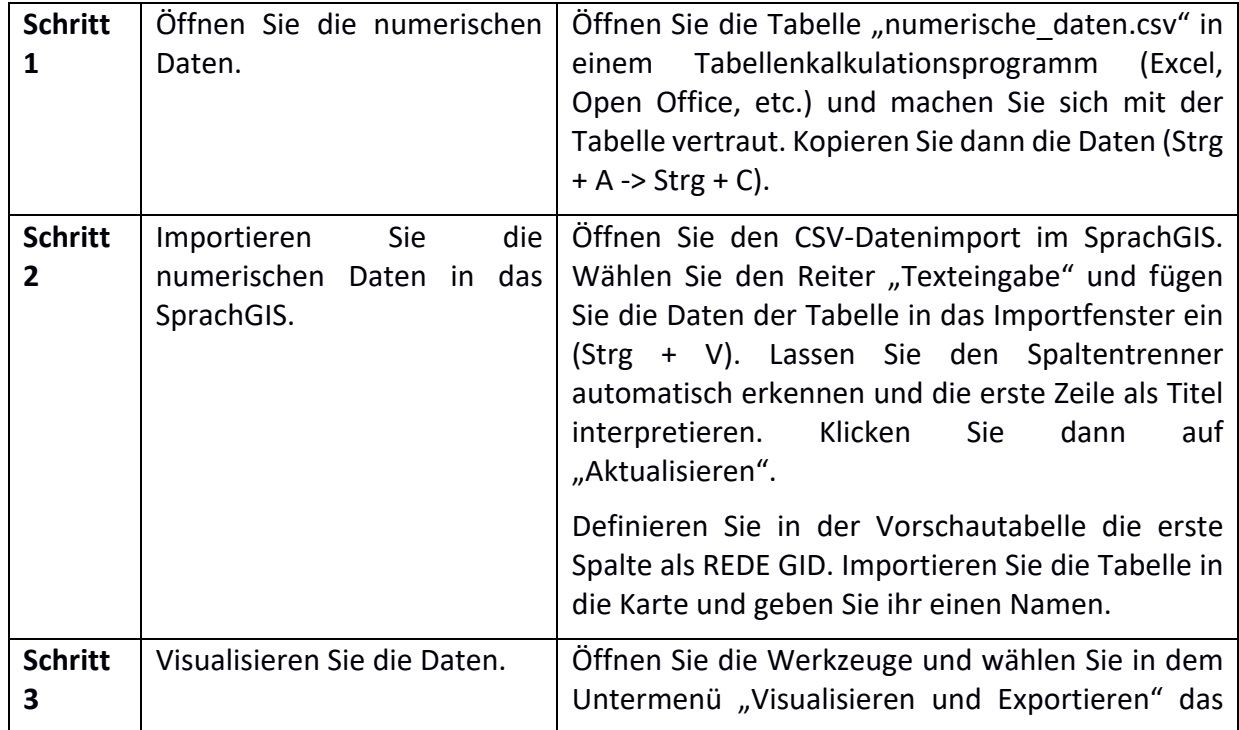

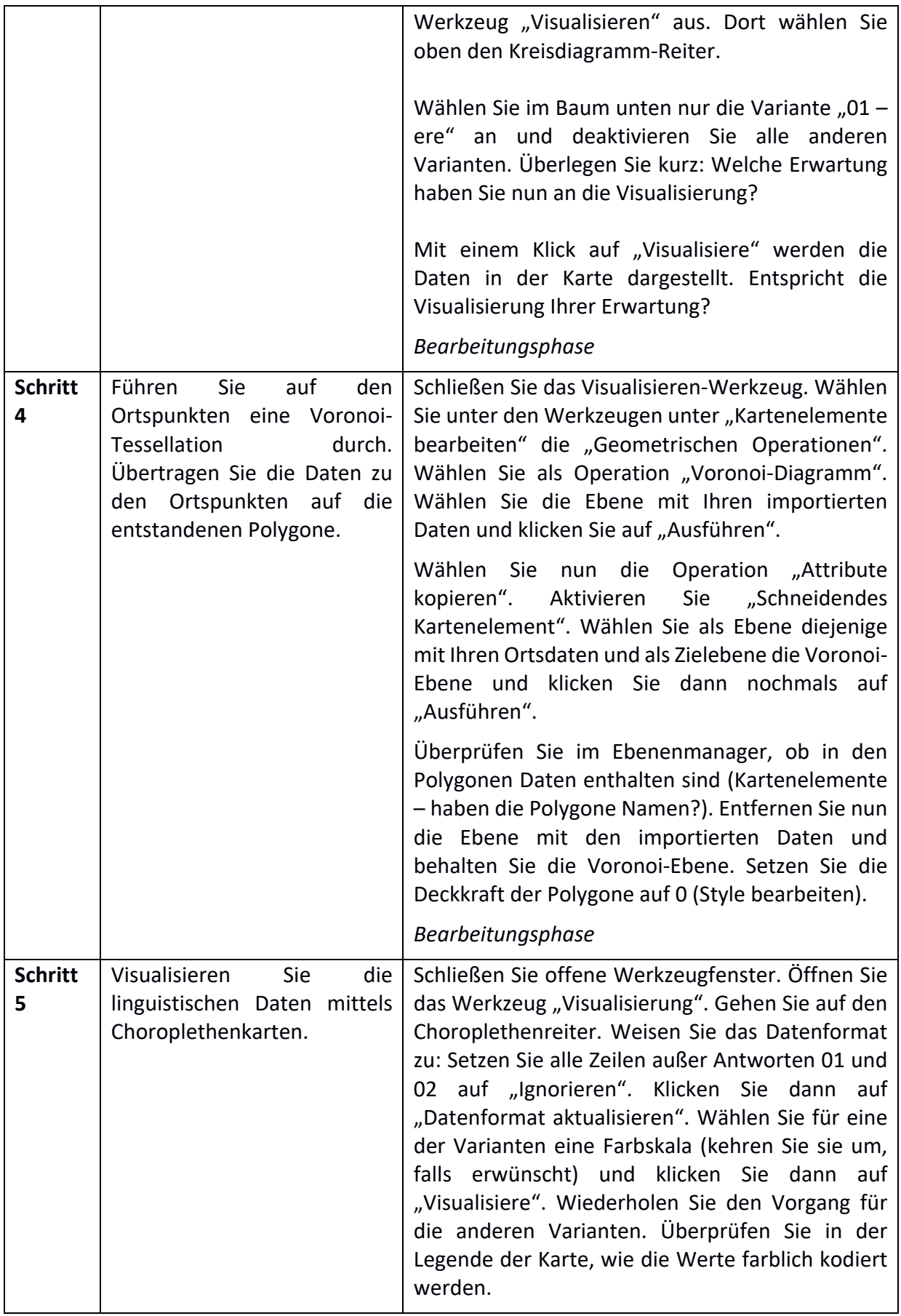

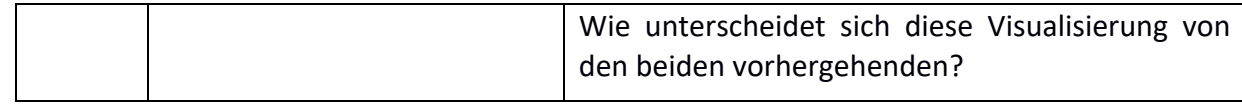

### **Zusatzübung: Erstellen einer Punkt-Symbol-Karte**

Sie visualisieren die Daten, die Sie heute morgen anhand der Wenkerbogen recherchiert haben, als Punkt-Symbol-Karte.

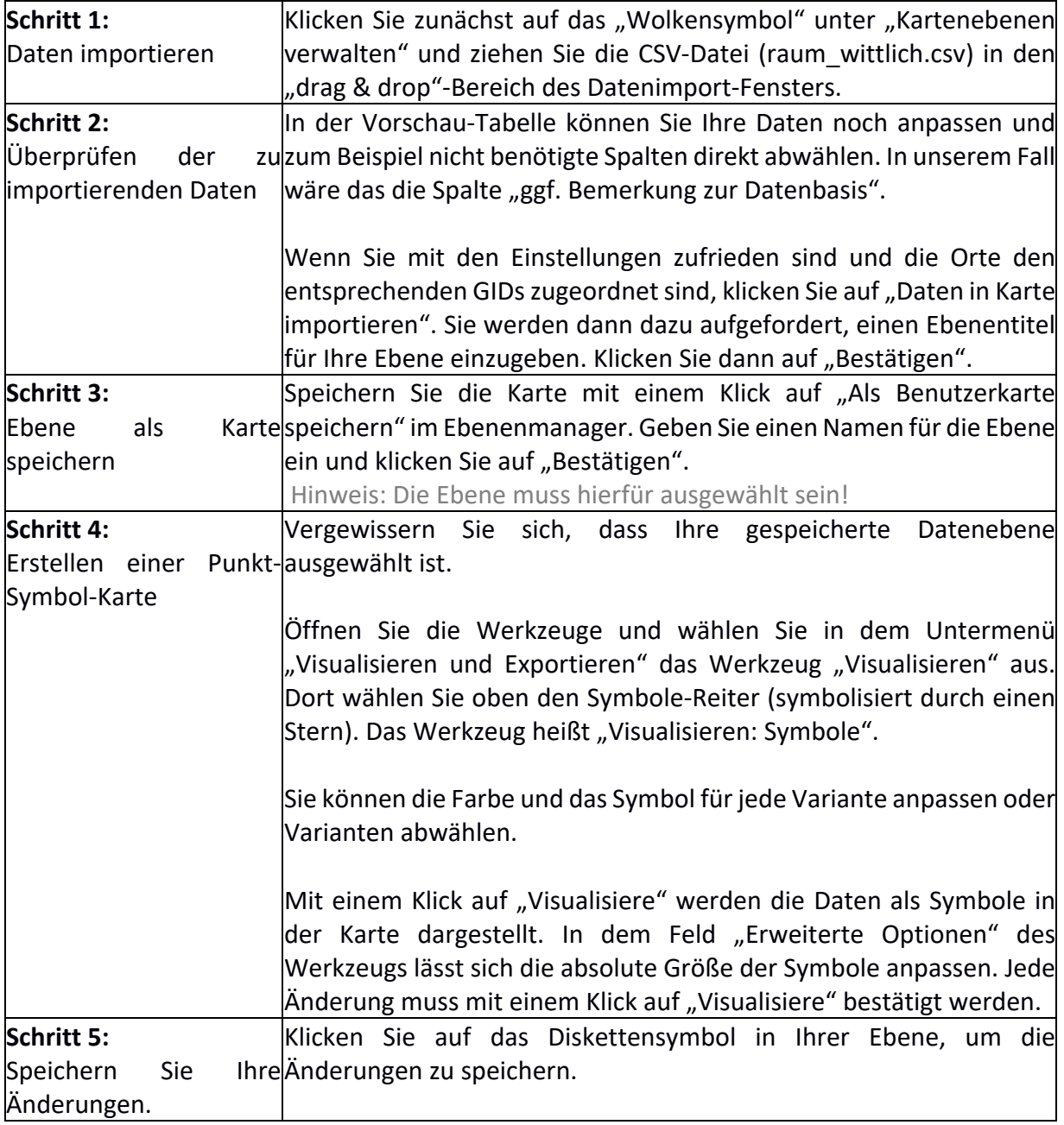